# **ASMZ online lesen : einfach und unkompliziert**

Objekttyp: **Group**

Zeitschrift: **ASMZ : Sicherheit Schweiz : Allgemeine schweizerische Militärzeitschrift**

Band (Jahr): **187 (2021)**

Heft 3

PDF erstellt am: **01.05.2024**

### **Nutzungsbedingungen**

Die ETH-Bibliothek ist Anbieterin der digitalisierten Zeitschriften. Sie besitzt keine Urheberrechte an den Inhalten der Zeitschriften. Die Rechte liegen in der Regel bei den Herausgebern. Die auf der Plattform e-periodica veröffentlichten Dokumente stehen für nicht-kommerzielle Zwecke in Lehre und Forschung sowie für die private Nutzung frei zur Verfügung. Einzelne Dateien oder Ausdrucke aus diesem Angebot können zusammen mit diesen Nutzungsbedingungen und den korrekten Herkunftsbezeichnungen weitergegeben werden.

Das Veröffentlichen von Bildern in Print- und Online-Publikationen ist nur mit vorheriger Genehmigung der Rechteinhaber erlaubt. Die systematische Speicherung von Teilen des elektronischen Angebots auf anderen Servern bedarf ebenfalls des schriftlichen Einverständnisses der Rechteinhaber.

### **Haftungsausschluss**

Alle Angaben erfolgen ohne Gewähr für Vollständigkeit oder Richtigkeit. Es wird keine Haftung übernommen für Schäden durch die Verwendung von Informationen aus diesem Online-Angebot oder durch das Fehlen von Informationen. Dies gilt auch für Inhalte Dritter, die über dieses Angebot zugänglich sind.

Ein Dienst der ETH-Bibliothek ETH Zürich, Rämistrasse 101, 8092 Zürich, Schweiz, www.library.ethz.ch

# **http://www.e-periodica.ch**

# ASMZ online lesen - einfach und unkompliziert

Seit 1834 erscheint die ASMZ regelmässig in gedruckter Form. Auf der Website asmz.ch ist die Militärzeitschrift auch als ePaper verfügbar. Abonnenten können sich nun selbst registrieren und erhalten damit sofort Zugang zu den Online-Ausgaben der ASMZ.

#### Redaktion und Verlag

Das Bedürfnis nach derVersion ePaper steigt laufend — speziell auch infolge der aktuellen Pandemie. Aufgrund der dürfnisse haben wir das Online-Registrationsverfahren stark vereinfacht.

### Registrieren und sofort lesen

Per sofort kann sich jeder Abonnement selbst registrieren und hat innerhalb von wenigen Sekunden Zugriff auf die tronische ASMZ. Und so einfach funktioniert es: Gehen Sie auf die Website www.asmz.ch und klicken auf der vigationsleiste auf «Digital».

Nun können Sie Ihre Abo-Nummer (sie ist auf der Verpackungsfolie des gazins aufgedruckt) sowie Ihren Familiennamen oder den Firmennamen (1. Zeiauf der Verpackungsfolie übernehmen) eingeben.

Nun sind Sie bereits registriert und können die Ausgaben von 2019, 2020 und 2021 online lesen. Klicken Sie spielsweise auf 2021, wählen die Ausga-01-02/2021 und klicken auf «PDF Download». Nun können Sie die Ausgaauf Ihrem PC lesen. Je nach Wunsch und Situation kann die ASMZ natürlich auch auf dem Smartphone oder Tablet gelesen werden.

## Alle Ausgaben bis 1834

Wer noch etwas in der Vergangenheit stöbern möchte, wird auf unserer Homepage ebenfalls fündig: In der Navigationsleiste finden Sie unter «Archiv» alle ASMZ-Ausgaben, die je veröffentlicht worden sind — bis zur Ausgabe Nr. <sup>1</sup> im Jahr 1834.

Für den Bereich Archiv ist keine gistration erforderlich. Ob online oder in Printform: Wir wünschen Ihnen beim Lesen auf jeden Fall viel Freude, erwei-Sie mit der ASMZ Ihren Horizont.

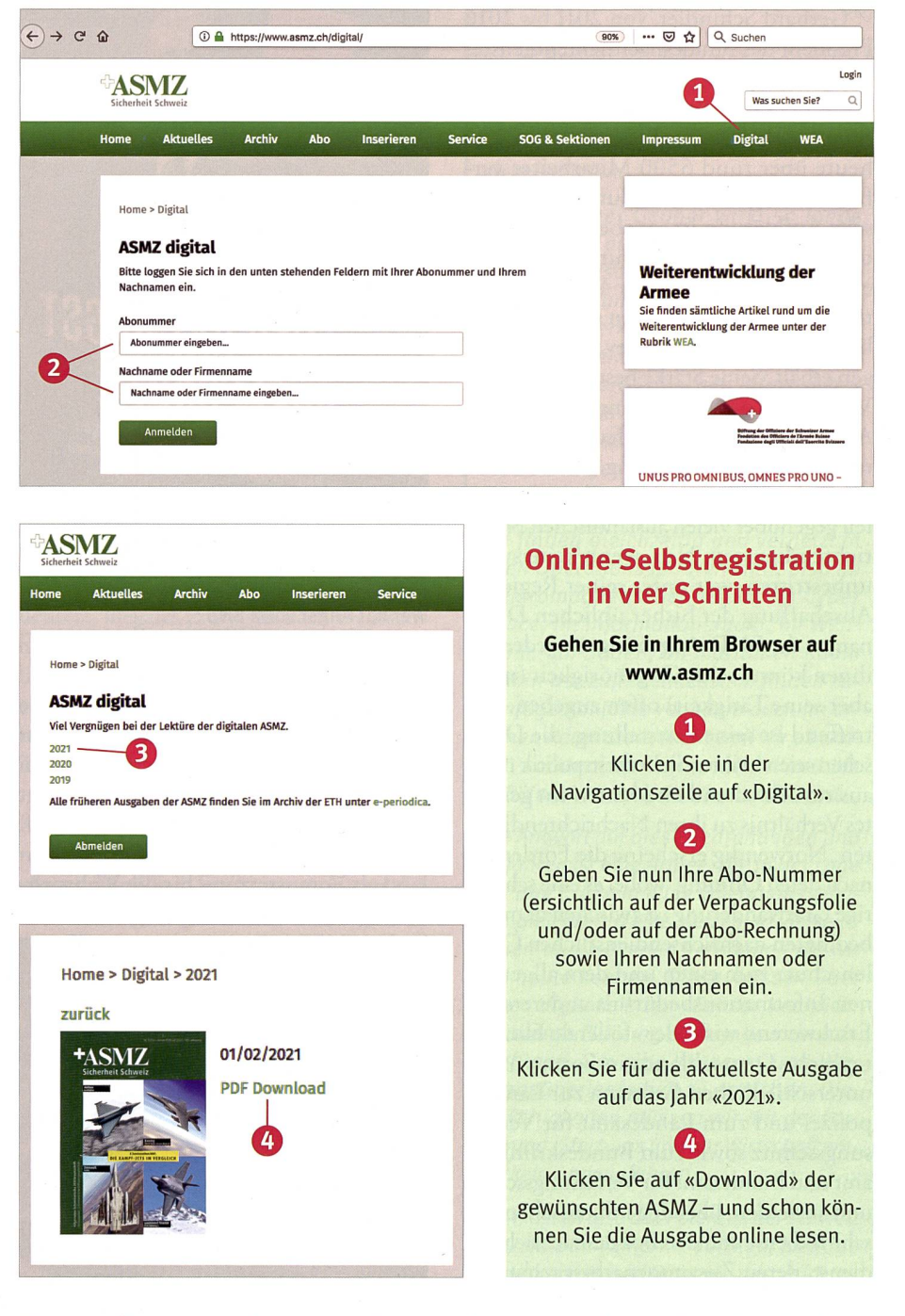

Tipp: Dafür eignet sich auch eine Pause derung vornehmen. So stellen Sie sicher, im Homeoffice hervorragend. dass auch nach einem Umzug jede Print-

Sie unter «Abo» jederzeit eine Adressän- Briefkasten findet.

Übrigens: Uber die Website können ausgäbe der ASMZ den Weg in Ihren